## **Tigersaw 3D Mod installation Guide:**

# 3D tiger saw mod for Theatre of Magic pinball

- 3D printer tiger
- Gold Saw Blade
- Cable with connector J125 and TP2

### Mod will only work with U6 1.4H rom

### Saw will rotate and led eyes will be activated when:

- Tigersaw mode is activated
- Tigersaw multiball is activated
- Tigersaw captive ball is hit

#### Tools:

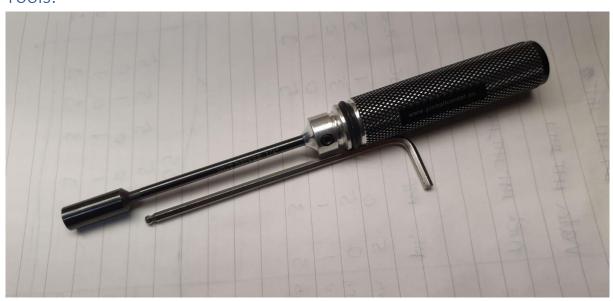

Nut Driver ¼"

(For Dismantling original tiger)

Allen Key 3 (Metric)

(For installing Tiger 3D MOD)

### Installation:

- 1. Switch of power from TOM Pinball machine
- 2. Replace Game Rom U6 for 1.4H rom

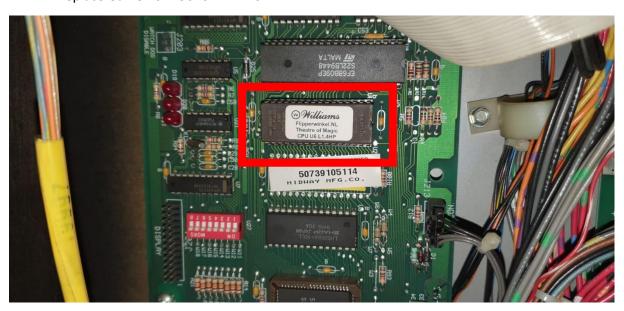

3. Remove original tiger from backboard by removing the 2 hexagon bolts on the backside

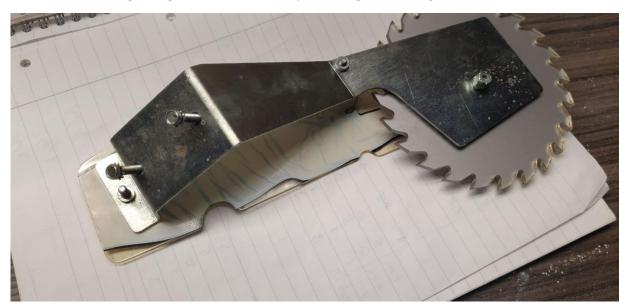

4. Feed cable through big hole left from the mounting holes

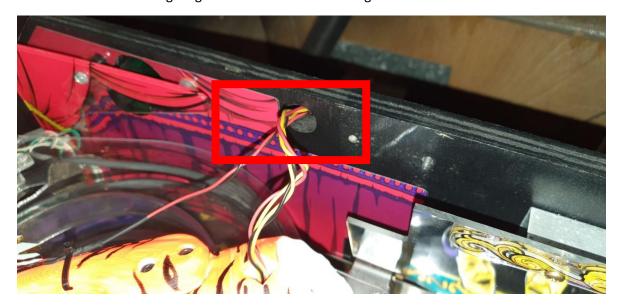

5. Use right hole to feed mounting screw (M5) through backboard.

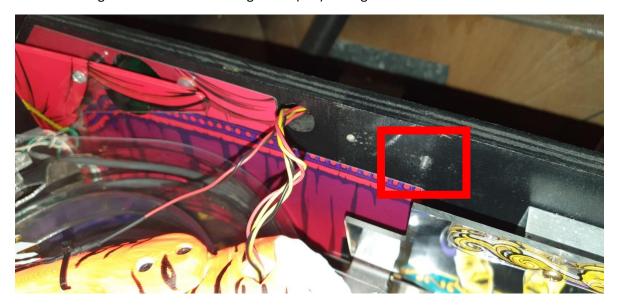

### 6. Install Tiger mod and fix it

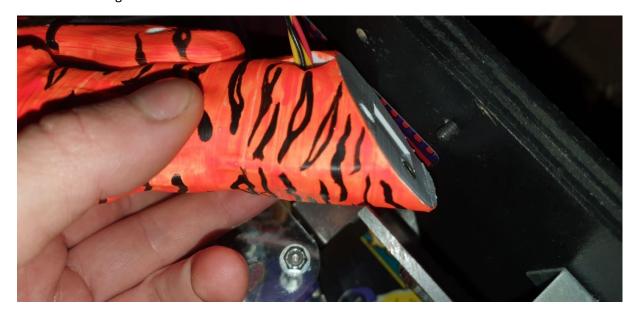

- 7. Run cable through backbox with big loop so that you can still open the playfield
- 8. Install cables to J125 en TP2 on the pinball driver board

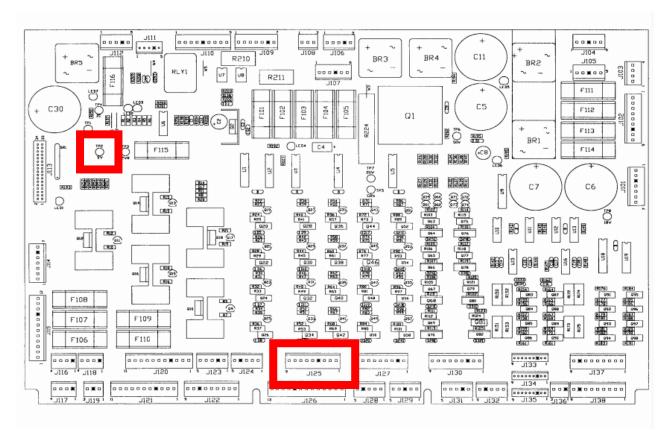

(Images are from my machine. The one I have sold have connector on J125 that will fit properly)

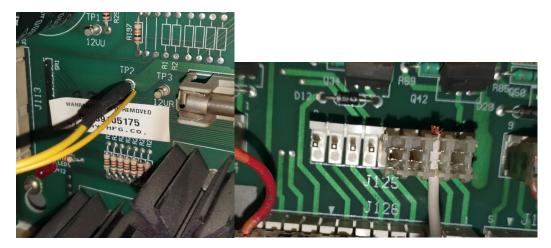

## Testing Mod:

- 1. Open pinball main menu
- 2. Go to T. Tests

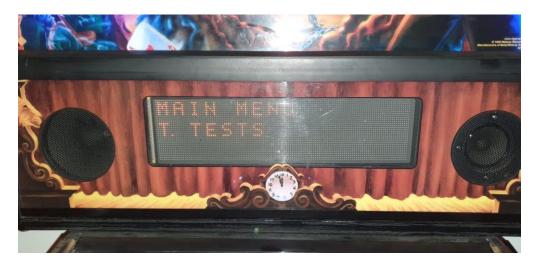

3. Go to T.4 Solenoid test

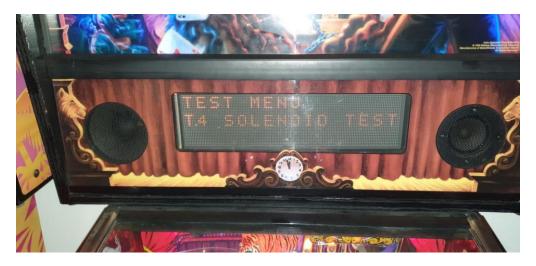

4. Go to T.4 19 Tiger Saw Motor when it is on repeat saw blade will move a bit and eyes will lit

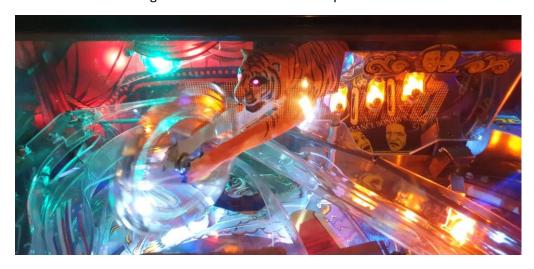